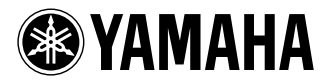

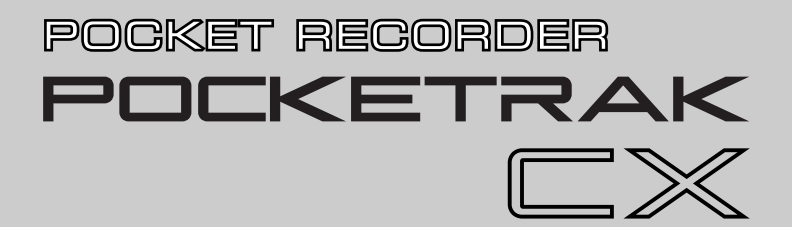

**Owner's Manual** Bedienungsanleitung Mode d'emploi

Manual de instrucciones

Manuale di istruzioni

Руководство пользователя

使用说明书

取扱説明書

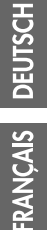

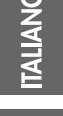

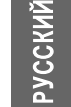

M.

ш

**JA ZH RU IT ES FR DE EN**

# **FCC INFORMATION (U.S.A.)**

### **1. IMPORTANT NOTICE: DO NOT MOD-IFY THIS UNIT!**

This product, when installed as indicated in the instructions contained in this manual, meets FCC requirements. Modifications not expressly approved by Yamaha may void your authority, granted by the FCC, to use the product.

- **2. IMPORTANT:** When connecting this product to accessories and/or another product use only high quality shielded cables. Cable/ s supplied with this product MUST be used. Follow all installation instructions. Failure to follow instructions could void your FCC authorization to use this product in the USA.
- **3. NOTE:** This product has been tested and found to comply with the requirements listed in FCC Regulations, Part 15 for Class "B" digital devices. Compliance with these requirements provides a reasonable level of assurance that your use of this product in a residential environment will not result in harmful interference with other electronic devices. This equipment generates/uses radio frequencies and, if not installed and used according to the instructions found in the users manual, may cause interference harmful to the operation of other electronic

devices. Compliance with FCC regulations does not guarantee that interference will not occur in all installations. If this product is found to be the source of interference, which can be determined by turning the unit "OFF" and "ON", please try to eliminate the problem by using one of the following measures:

Relocate either this product or the device that is being affected by the interference.

Utilize power outlets that are on different branch (circuit breaker or fuse) circuits or install AC line filter/s.

In the case of radio or TV interference, relocate/reorient the antenna. If the antenna lead-in is 300 ohm ribbon lead, change the lead-in to co-axial type cable.

If these corrective measures do not produce satisfactory results, please contact the local retailer authorized to distribute this type of product. If you can not locate the appropriate retailer, please contact Yamaha Corporation of America, Electronic Service Division, 6600 Orangethorpe Ave, Buena Park, CA90620

The above statements apply ONLY to those products distributed by Yamaha Corporation of America or its subsidiaries.

\* This applies only to products distributed by YAMAHA CORPORATION OF AMERICA. (class B)

(class B)

This device complies with Part 15 of the FCC Rules. Operation is subject to the following two conditions:

(1) this device may not cause harmful interference, and (2) this device must accept any interference received, including interference that may cause undesired operation.

### **CANADA**

This Class B digital apparatus complies with Canadian ICES-003.

Cet appareil numérique de la classe B est conforme à la norme NMB-003 du Canada.

• This applies only to products distributed by Yamaha Canada Music Ltd.

• Ceci ne s'applique qu'aux produits dis-tribués par Yamaha Canada Musique Ltée.

### **COMPLIANCE INFORMATION STATEMENT (DECLARATION OF CONFORMITY PROCEDURE)**

Responsible Party : Yamaha Corporation of America Address : 6600 Orangethorpe Ave., Buena Park, Calif. 90620 Telephone : 714-522-9011 Type of Equipment : POCKET RECORDER Model Name : POCKETRAK CX

This device complies with Part 15 of the FCC Rules.

Operation is subject to the following two conditions:

1) this device may not cause harmful interference, and

2) this device must accept any interference received including interference that may cause undesired operation.

See user manual instructions if interference to radio reception is suspected.

\* This applies only to products distributed by YAMAHA CORPORATION OF AMERICA.

### **IMPORTANT**

Please record the serial number of this unit in the space below.

### **Model**

### **Serial No.**

The serial number is located inside the battery compartment of the unit. Retain this Owner's Manual in a safe place for future reference.

This applies only to products distributed by YAMAHA CORPORATION OF AMERICA.

(Ser.No)

### **About MP3**

- Supply of this product does not convey a license nor imply any right to distribute content created with this product in revenue-generating broadcast systems (terrestrial, satellite, cable and/or other distribution channels), streaming applications (via Internet, intranets and/or other networks), other content distribution systems (pay-audio or audio-on-demand applications and the like) or on physical media (compact discs, digital versatile discs, semiconductor chips, hard drives, memory cards and the like). An independent license for such use is required. For details, please visit http://mp3licensing.com.
- MPEG Layer-3 audio coding technology licensed from Fraunhofer IIS and Thomson.

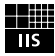

(FCC DoC)

# **PRECAUTIONS D'USAGE**

### <span id="page-3-0"></span>*PRIERE DE LIRE ATTENTIVEMENT AVANT DE PROCEDER A TOUTE MANIPULATION*

\* Rangez soigneusement ce manuel pour pouvoir le consulter ultérieurement.

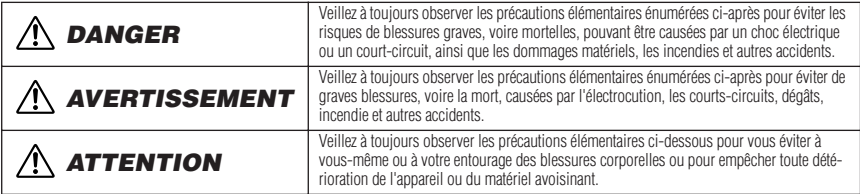

La liste de ces précautions n'est pas exhaustive :

### **A propos de l'appareil**

# *DANGER*

### *Précautions d'utilisation*

• N'utilisez pas l'appareil et n'utilisez pas un casque ou des écouteurs pendant que vous conduisez une automobile, une moto ou un vélo, car cela comporte un risque important d'accident.

# *AVERTISSEMENT*

### *Ne pas ouvrir*

• N'ouvrez pas l'appareil et ne tentez pas d'en démonter les éléments internes ou de les modifier de quelque façon que ce soit. Aucun des éléments internes de l'appareil ne prévoit d'intervention de l'utilisateur. Si l'appareil donne des signes de mauvais fonctionnement, mettez-le immédiatement hors tension et donnez-le à réviser au technicien Yamaha.

### *Avertissement en cas de présence d'eau*

• Evitez de laisser l'appareil sous la pluie, de l'utiliser près de l'eau, dans l'humidité ou lorsqu'il est mouillé. N'y déposez pas des récipients contenant des liquides qui risquent de s'épancher dans ses ouvertures. Si un liquide, tel que de l'eau, pénètre à l'intérieur de l'appareil, mettez immédiatement ce dernier hors tension et débranchez le cordon d'alimentation de la prise secteur. Faites ensuite contrôler l'appareil par un technicien Yamaha qualifié.

### *En cas d'anomalie*

• Si l'appareil tombe ou est endommagé, coupez immédiatement l'interrupteur d'alimentation et faites inspecter l'appareil par un technicien Yamaha agréé.

# *ATTENTION*

### *Emplacement*

- Débranchez tous les câbles connectés avant de déplacer l'appareil.
- N'abandonnez pas l'appareil dans un milieu trop poussiéreux ou un local soumis à des vibrations. Evitez également les froids et chaleurs extrêmes (exposition directe au soleil, près d'un chauffage ou dans une voiture exposée en plein soleil) qui risquent de déformer le panneau ou d'endommager les éléments internes.
- N'installez pas l'appareil dans une position instable où il risquerait de se renverser.
- N'utilisez pas l'appareil à proximité d'une TV, d'une radio, d'un équipement stéréo, d'un téléphone portable ou d'autres appareils électriques. Cela pourrait provoquer des bruits parasites, tant au niveau de l'appareil que de la TV ou de la radio se trouvant à côté.

### *Précautions d'utilisation*

- N'utilisez pas un casque ou des écouteurs pendant une longue durée à un volume élevé, car cela pourrait provoquer une perte auditive permanente. Si vous constatez une baisse de l'acuité auditive ou des sifflements d'oreille, consultez un médecin sans tarder.
- Ne vous appuyez pas sur l'appareil et n'y déposez pas des objets lourds. Ne manipulez pas trop brutalement les boutons, commutateurs et connecteurs.

### *Enregistrement de données*

• Les données enregistrées peuvent être perdues à la suite d'une défaillance de l'appareil ou d'une utilisation incorrecte. Pour éviter la perte de vos données, nous vous recommandons de les sauvegarder sur un système externe, tel qu'un ordinateur.

### **A propos de la batterie/pile**

# *DANGER*

**• Si vous remarquez des signes de fuite, de décoloration, de déformation ou une odeur étrange, retirez immédiatement la batterie/pile de l'appareil, cessez de l'utiliser et gardez-la éloignée du feu.**

Si vous continuez d'utiliser l'appareil avec une batterie/pile dans cet état, cela peut provoquer la mise à feu ou l'explosion de la batterie/pile, une fuite de l'électrolyte ou une émission de fumée. Si une batterie/pile présentant des signes de fuite est exposée à une flamme, une forte chaleur ou une étincelle, l'électrolyte de la batterie/pile pourrait prendre feu et provoquer l'explosion de la batterie/ pile ou une émission de fumée.

### *Batterie rechargeable eneloop (Ni-MH)*

- **Utilisez uniquement une batterie « eneloop ».** N'utilisez pas de batteries rechargeables autres que le modèle de batterie eneloop prévu pour cet appareil. Pour votre sécurité, n'utilisez pas de batteries rechargeables contrefaites. L'utilisation de batteries autres que la batterie eneloop originale peut provoquer la mise à feu ou l'explosion de la batterie, ou une fuite de l'électrolyte pouvant causer un incendie, des blessures, des brûlures chimiques ou encore la pollution de l'environnement.
- **• Ne déformez pas, ne démontez pas et ne modifiez pas la batterie.**

Toute modification de la batterie telle que la déformation, le démontage ou le soudage direct des bornes peut provoquer la mise à feu ou l'explosion de celle-ci, ou encore une fuite de l'électrolyte.

**• Veillez à ce qu'aucun conducteur électrique ne mette en court-circuit les bornes positive et négative de la batterie ; en particulier ne la transportez pas et ne la rangez pas avec des objets métalliques tels qu'un collier ou une épingle à cheveux.**

Cela pourrait mettre la batterie en court-circuit, provoquant un courant excessif à l'intérieur de celle-ci, et causer la mise à feu ou l'explosion de la batterie, ou encore une fuite d'électrolyte. Ceci pourrait aussi provoquer l'échauffement des objets métalliques en contact avec la batterie.

**• Ne jetez pas la batterie dans un feu, ne la chauffez pas et ne l'exposez pas directement au soleil pendant une longue durée.**

Ceci pourrait faire fondre le matériau isolant, détériorer le mécanisme de sécurité ou encore mettre feu à l'électrolyte et provoquer un incendie ou une explosion.

**• Pour recharger la batterie, placez-la uniquement dans cet appareil ou utilisez le chargeur approprié.**

La recharge de la batterie au moyen d'un chargeur non approprié peut produire un courant excessif à l'intérieur de celle-ci, ce qui peut provoquer des réactions chimiques anormales et causer la mise à feu, l'explosion, la fuite d'électrolyte ou la surchauffe de la batterie.

**• Ne retirez pas et n'abîmez pas la protection externe de la batterie.**

Le fait de retirer la protection externe, de la percer avec un objet pointu, de la frapper avec un marteau ou de marcher dessus peut produire un court-circuit à l'intérieur de la batterie et ainsi provoquer la mise à feu ou l'explosion de celle-ci, ou encore une fuite d'électrolyte ou une surchauffe.

**• Insérez correctement la batterie dans l'appareil en observant les instructions.**

Vérifiez toujours que la batterie est mise en place correctement en vérifiant les repères de polarité +/-. Si la batterie est insérée dans le mauvais sens, cela peut produire une réaction chimique anormale lors de la recharge ou un courant anormal dans la batterie, pouvant provoquer la mise à feu ou l'explosion de celle-ci, ou encore une fuite d'électrolyte ou une surchauffe en cas de tentative d'utilisation.

**• Arrêtez l'opération de recharge si elle ne se termine pas alors que la durée de recharge spécifiée est dépassée.** Si vous laissez la batterie en charge, elle pourrait prendre feu, exploser, surchauffer, ou l'électrolyte pourrait fuir.

# *AVERTISSEMENT*

**• Ne laissez pas la batterie/pile dans l'appareil pendant une durée prolongée.**

Si la batterie/pile est déchargée, ou si l'appareil n'est pas utilisé pendant une longue durée (plus d'une semaine), retirez la batterie/pile de l'appareil et rangez-la dans un endroit sec et frais afin d'éviter tout problème de fuite d'électrolyte.

### *Pile alcaline AA/LR6*

**• Ne déformez pas, ne démontez pas et ne modifiez pas la pile.**

Toute modification de la pile telle que la déformation, le démontage ou le soudage direct des bornes peut provoquer la mise à feu ou l'explosion de celle-ci, ou encore une fuite de l'électrolyte.

**• Veillez à ce qu'aucun conducteur électrique ne mette en court-circuit les bornes positive et négative de la pile ; en particulier ne la transportez pas et ne la rangez pas avec des objets métalliques tels qu'un collier ou une épingle à cheveux.**

Cela pourrait mettre la pile en court-circuit, provoquant un courant excessif à l'intérieur de celle-ci, et causer la mise à feu ou

l'explosion de la pile, ou encore une fuite d'électrolyte. Ceci pourrait aussi provoquer l'échauffement des objets métalliques en contact avec la pile.

**• Ne jetez pas la pile dans un feu, ne la chauffez pas et ne l'exposez pas directement au soleil pendant une longue durée.**

Ceci pourrait faire fondre le matériau isolant, détériorer le mécanisme de sécurité ou encore mettre feu à l'électrolyte et provoquer un incendie ou une explosion.

**• Ne retirez pas et n'abîmez pas la protection externe de la pile.**

Le fait de retirer la protection externe, de la percer avec un objet pointu, de la frapper avec un marteau ou de marcher dessus peut produire un court-circuit à l'intérieur de la pile et ainsi provoquer la mise à feu ou l'explosion de celle-ci, ou encore une fuite d'électrolyte ou une surchauffe.

**• Insérez correctement la pile dans l'appareil en observant les instructions.**

Vérifiez toujours que la pile est mise en place correctement en vérifiant les repères de polarité +/-. Si la pile est insérée dans le mauvais sens, cela peut produire une réaction chimique anormale lors de la recharge ou un courant anormal dans la pile, pouvant provoquer la mise à feu ou l'explosion de celle-ci, ou encore une fuite d'électrolyte ou une surchauffe en cas de tentative d'utilisation.

# *ATTENTION*

**• Ne retirez pas la batterie/pile lorsque l'appareil est en cours d'utilisation.**

Ne retirez pas la batterie/pile lorsque l'appareil est sous tension. Cela pourrait provoquer la perte des données stockées sur l'appareil ou une défaillance de l'appareil.

**• Vérifiez la charge de la batterie/pile avant de commencer un enregistrement ou d'effacer des données enregistrées.**

Si le témoin de charge de la batterie/pile indique un faible niveau de charge pendant une opération d'enregistrement, arrêtez immédiatement l'enregistrement et rechargez la batterie ou remplacezla par une batterie chargée ou par une pile neuve. Si la batterie/ pile se décharge complètement pendant une opération d'effacement, les données enregistrées risquent d'être corrompues et de ne plus pouvoir s'effacer.

### **Si la batterie/pile fuit**

En cas de fuite du liquide de la batterie/pile, évitez tout contact avec le liquide. En cas de contact du fluide de la batterie/pile avec les yeux, la bouche, la peau ou les vêtements, lavez immédiatement à l'eau courante et consultez un médecin.

Le liquide présent dans la batterie/pile est corrosif et peut provoquer la cécité ou des brûlures chimiques. En outre, si vous observez une inflammation de la peau à la suite d'un contact avec le liquide de la batterie/pile, consultez un médecin.

### **Information concernant la Collecte et le Traitement des piles usagées et des déchets d'équipements électriques et électroniques**

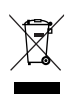

Les symboles sur les produits, l'emballage et/ou les documents joints signifient que les produits électriques ou électroniques usagés ainsi que les piles ne doivent pas être mélangés avec les déchets domestiques habituels.

Pour un traitement, une récupération et un recyclage appropriés des déchets d'équipements électriques et électroniques et des piles usagées, veuillez les déposer aux points de collecte prévus à cet effet, conformément à la réglementation nationale et aux Directives 2002/96/EC et 2006/66/EC.

En vous débarrassant correctement des déchets d'équipements électriques et électroniques et des piles usagées, vous contribuerez à la sauvegarde de précieuses ressources et à la prévention de potentiels effets négatifs sur la santé humaine qui pourraient advenir lors d'un traitement inapproprié des déchets.

Pour plus d'informations à propos de la collecte et du recyclage des déchets d'équipements électriques et électroniques et des piles usagées, veuillez contacter votre municipalité, votre service de traitement des déchets ou le point de vente où vous avez acheté les produits.

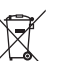

#### **[Pour les professionnels dans l'Union Européenne]**

Si vous souhaitez vous débarrasser des déchets d'équipements électriques et électroniques veuillez contacter votre vendeur ou fournisseur pour plus d'informations.

# $Cd$

### **[Information sur le traitement dans d'autres pays en dehors de l'Union Européenne]**

Ces symboles sont seulement valables dans l'Union Européenne. Si vous souhaitez vous débarrasser de déchets d'équipements électriques et électroniques ou de piles usagées, veuillez contacter les autorités locales ou votre fournisseur et demander la méthode de traitement appropriée.

#### **Note pour le symbole « pile » (deux exemples de symbole ci-dessous):**

Ce symbole peut être utilisé en combinaison avec un symbole chimique. Dans ce cas il respecte les exigences établies par la Directive pour le produit chimique en question.

Yamaha n'est pas responsable des détériorations causées par une utilisation impropre de l'appareil ou par des modifications apportées par l'utilisateur, pas plus qu'il ne peut couvrir les données perdues ou détruites.

Veillez à toujours laisser l'appareil hors tension lorsqu'il est inutilisé.

Les performances des composants possédant des contacts mobiles, tels que des sélecteurs, des commandes de volume et des connecteurs, diminuent avec le temps. Consultez un technicien Yamaha qualifié s'il faut remplacer des composants défectueux.

Veillez à éliminer les piles usées selon les réglementations locales.

Pour la France, les écouteurs fournis ont été testés et vérifiés compatibles avec les conditions de niveau de pression acoustiques figurant dans la norme NF EN 50332-1:2000, conformément à l'article L. 5232-1 de la Loi.

Tension de sortie maximale : 150 mV Tension caractéristique (bande large) pour les écouteurs fournis : 75 mV ou plus

A pleine puissance, l'ecoute prolongee du baladeur peut endommager l'oreille de l'utilisateur.

### *Copyrights*

- **•** La copie de données musicales vendues dans le commerce est strictement interdite, à l'exception d'un usage personnel.
- **•** Ce mode d'emploi est sous copyright exclusif de Yamaha Corporation.
- **•** Windows est une marque déposée de Microsoft® Corporation aux Etats-Unis et dans d'autres pays.
- **•** Apple, Mac et Macintosh sont des marques déposées de Apple Inc., aux Etats-Unis et dans d'autres pays.
- **•** Eneloop® est une marque déposée de SANYO Electric Co., Ltd.
- **•** Les logos microSD et microSDHC sont des marques commerciales.
- **•** Les noms de société et de produit de ce manuel sont des marques commerciales ou des marques déposées de leurs sociétés respectives.

Les illustrations et vues d'écran LCD figurant dans ce manuel servent uniquement à expliciter les instructions et peuvent différer légèrement de celles apparaissant sur votre appareil.

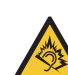

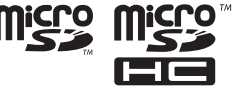

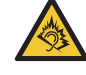

# **Table des matières**

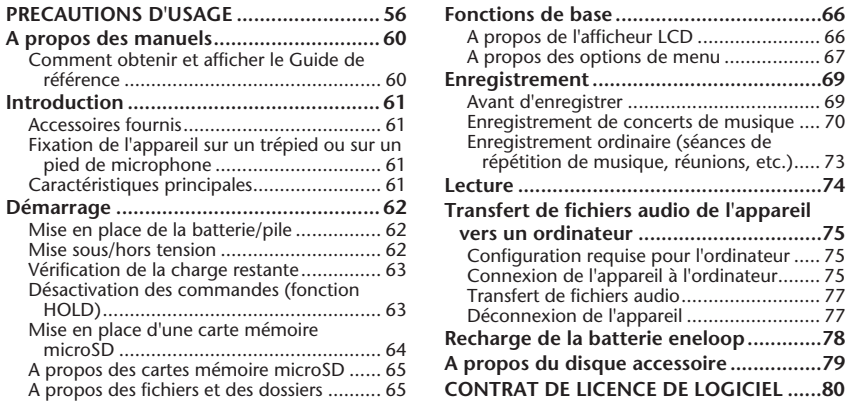

### <span id="page-7-0"></span>**A propos des manuels**

L'utilisation du POCKETRAK CX est traitée dans ce mode d'emploi (le présent document), ainsi que dans le Guide de référence (fichier au format PDF) qui peut être téléchargé à partir du site Web de Yamaha.

[A propos des options de menu .................. 67](#page-14-0)

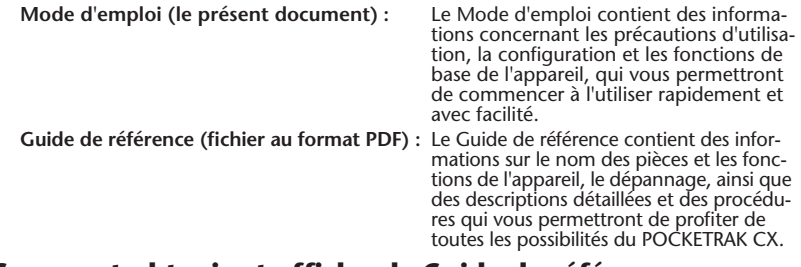

### <span id="page-7-1"></span>**Comment obtenir et afficher le Guide de référence**

[Vous pouvez télécharger le Guide de référence à partir du site Web Yamaha suivant :](http://www.yamaha.co.jp/manual/)  http://www.yamaha.co.jp/manual/

[\(Pour afficher des fichiers au format PDF, le logiciel Adobe Reader doit être installé sur votre](http://www.adobe.com)  ordinateur. Adobe Reader est téléchargeable gratuitement depuis le site Web <http://www.adobe.com/>.)

# <span id="page-8-0"></span>**Introduction**

### <span id="page-8-1"></span>**Accessoires fournis**

**(Vérifiez que les articles suivants sont inclus avec l'appareil.)**

- **• Batterie rechargeable eneloop AA Ni-MH (1)**
- **Carte mémoire microSD de 2 Go (1)**
- **• Ecouteurs (1)**
- **• Etui de transport (1)**
- **• Adaptateur pour pied de microphone (1)** Utilisez l'adaptateur pour monter l'appareil sur un pied de microphone.
- **• Ecran anti-vent (1)**  Recouvrez les orifices du microphone avec l'écran anti-vent pour réduire le bruit du vent ainsi que d'autres bruits ambiants.

**• DVD-ROM (1)**

Le disque contient le logiciel « Cubase AI » DAW (Digital Audio Workstation). Lisez la section « A propos du disque accessoire » à la fin de la partie en français de ce Mode d'emploi avant d'ouvrir l'enveloppe contenant le DVD-ROM.

- **Câble USB (1)**
- **Mode d'emploi (le présent manuel) (1)**

### <span id="page-8-2"></span>**Fixation de l'appareil sur un trépied ou sur un pied de microphone**

Vous pouvez fixer l'appareil à un trépied d'appareil photo ou de caméscope disponible dans le commerce, grâce à l'embase filetée de l'appareil. Vous pouvez aussi fixer l'appareil à un pied de microphone en utilisant l'adaptateur pour pied de microphone fourni.

*Note:*

*· Le diamètre de l'embase filetée est de 6,35 mm (1/4"), et le diamètre de la fixation de l'adaptateur est de 9,525 mm (3/8").*

# <span id="page-8-3"></span>**Caractéristiques principales**

**• Microphone stéréo (X-Y) haute performance intégré** 

Le microphone intégré permet d'effectuer des enregistrements stéréo de haute qualité.

**• Limiteur de crête (enregistrement)** Cette fonction abaisse automatiquement le signal d'entrée lorsqu'il est trop fort, ce qui permet d'obtenir des enregistrements sans distorsion.

**• Carte mémoire microSD de 2 Go fournie** Le POCKETRAK CX prend en charge les cartes mémoire microSD et microSDHC.

# <span id="page-9-0"></span>**Démarrage**

### <span id="page-9-1"></span>**Mise en place de la batterie/pile**

*1.* **Ouvrez le couvercle du compartiment de batterie/pile.** *2.* **Insérez la batterie eneloop fournie.** *3.* **Refermez le couvercle du compartiment de batterie.** Batterie rechargeable eneloop AA (1)

### **Astuce :**

- *· La batterie « eneloop » est rechargeable, ce qui vous permet de l'utiliser un grand nombre de fois. Pour plus d'informations sur le rechargement de la batterie « eneloop » reportez-vous à la page [78](#page-25-0).*
- *· Vous pouvez également utiliser des piles alcalines de type AA, disponibles dans le commerce.*
- *· En cas d'utilisation d'une pile alcaline, appuyez la touche [MENU/ENTER] sans la relâcher pendant au moins deux secondes, afin d'accéder au menu [COMMON MENU], puis sélectionnez la valeur « ALKALINE » dans l'option [BATTERY SET].*

### AVERTISSEMENT<sup>-</sup>

*· Les batteries/piles doivent être utilisées à une température ambiante comprise entre 5 et 35 degrés Celsius (41 et 95 degrés Fahrenheit). Veillez à ne pas laisser l'appareil à l'intérieur d'une automobile exposée au soleil.*

### <span id="page-9-2"></span>**Mise sous/hors tension**

### **Mise sous tension**

Appuyez sur la touche [POWER].

### **Mise hors tension**

Lorsque l'appareil ne fonctionne pas, appuyez sur la touche [POWER] sans la relâcher pendant au moins deux secondes.

### *Note:*

*· Si vous laissez l'appareil sous tension sans l'utiliser, il se met automatiquement hors tension au bout de 15 minutes, lorsque la fonction AUTO OFF est activée (ON). (voir page [68](#page-15-0)).*

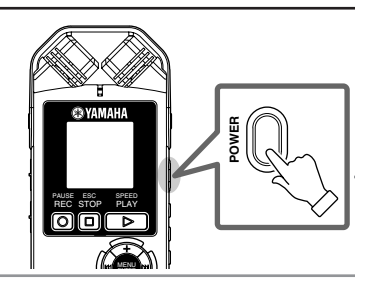

### <span id="page-10-0"></span>**Vérification de la charge restante**

Le témoin de charge de la batterie/pile sur l'afficheur LCD permet d'évaluer la réserve d'alimentation restante.

Lorsque la charge de la batterie/pile est presque épuisée, le message « LOW BATTERY!. » s'affiche. Rechargez la batterie « eneloop » ou remplacez la pile par une pile alcaline neuve de même type.

**Astuce :**

*· Pour plus d'informations sur le rechargement de la batterie « eneloop » reportez-vous à la page [78.](#page-25-0)*

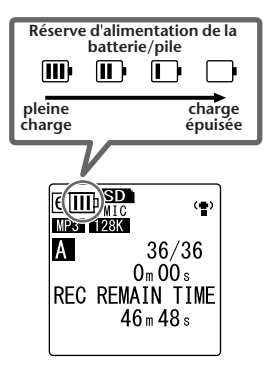

### <span id="page-10-1"></span>**Désactivation des commandes (fonction HOLD)**

- Si vous placez le commutateur [HOLD/ CHARGE] sur [HOLD  $\triangleright$ ] pendant la lecture ou l'enregistrement, l'indication « HOLD ON » s'affiche et les commandes sont désactivées.
- Placez le commutateur [HOLD/CHARGE] sur sa position initiale. L'indication « HOLD OFF » apparaît et la fonction de verrouillage est annulée.

**Face arrière**

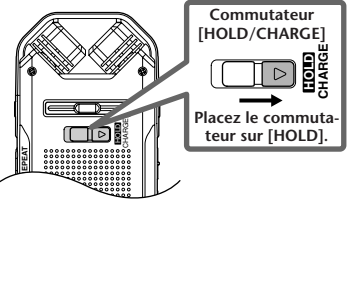

### <span id="page-11-0"></span>**Mise en place d'une carte mémoire microSD**

Vous pouvez utiliser une carte mémoire microSD pour stocker des données d'enregistrement/ lecture.

Avant la première utilisation d'une carte mémoire microSD achetée dans le commerce, vous devez tout d'abord la formater dans l'appareil (voir page [68\)](#page-15-1).

*1.* **Ouvrez le couvercle du compartiment de carte mémoire microSD.**

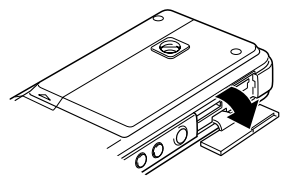

*2.* **Insérez la carte bien droit dans l'appareil, comme indiqué sur l'illustration, jusqu'à ce qu'un déclic se produise.**

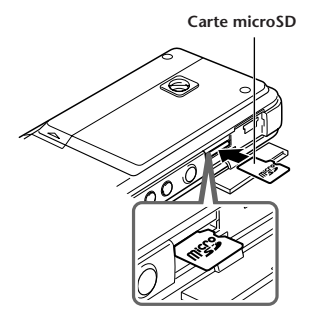

*3.* **Poussez de nouveau la carte avec le bout d'un doigt jusqu'à ce qu'elle s'enclenche en produisant un déclic.** *4.* **Refermez le couvercle du compartiment de carte mémoire.**

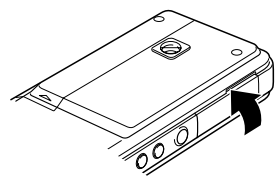

*5.* **Mettez l'appareil sous tension.** L'indication «  $\Box$  » apparaît sur l'afficheur LCD.

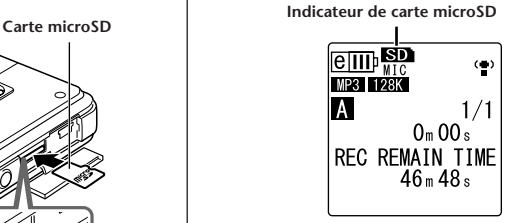

*Note:*

- *· Si le message « NO MEDIA! » apparaît sur l'afficheur LCD, cela signifie que l'appareil ne reconnaît pas la carte. Dans ce cas, retirez la carte et insérez-la de nouveau.*
- *· N'oubliez pas de formater la carte dans l'appareil. Il se peut que l'enregistreur ne reconnaisse pas certaines cartes microSD formatées dans d'autres appareils, tels qu'un ordinateur.*

Pour retirer la carte, ouvrez le couvercle du compartiment de carte mémoire, poussez doucement sur la carte et relâchez. La carte sort alors légèrement. Sortez la carte avec soin.

### <span id="page-12-0"></span>**A propos des cartes mémoire microSD**

Si vous prévoyez d'utiliser une carte mémoire autre que la carte microSD fournie, utilisez une carte microSD de capacité comprise entre 512 Mo et 2 Go ou encore une carte microSDHC de 4 Go (ces cartes sont compatibles à compter de juillet 2008). Toutefois, certaines cartes (selon le fabricant ou le type) peuvent ne pas fonctionner avec cet appareil.

Pour plus d'informations sur les cartes [microSD, visitez le site Web Yamaha suivant :](http://www.yamahasynth.com/)  http://www.yamahasynth.com/

#### **Avant d'utiliser une carte microSD**

- Vérifiez que vous avez inséré la carte microSD correctement dans l'appareil. Sinon, l'appareil ne pourra pas lire ou enregistrer sur la carte.
- N'appuyez pas trop fort lorsque vous insérez ou que vous retirez la carte microSD. Vous pourriez vous blesser à la main, au doigt, ou encore endommager la carte.
- Si vous insérez la carte microSD dans le mauvais sens ou à l'envers, cela peut endommager la carte et/ou son emplacement.
- Si l'appareil ne reconnaît pas la carte microSD qui est installée dans l'appareil lorsque celui-ci est mis sous tension, mettez l'appareil hors tension, retirez la carte, insérez-la correctement, puis mettez de nouveau l'appareil sous tension.
- N'insérez pas ou ne retirez pas la carte microSD lorsque l'appareil est sous tension. Cela pourrait entraîner la perte des données stockées sur la carte.
- Ne touchez pas les contacts de la carte microSD et ne l'exposez pas à l'humidité ou à la poussière.
- Ne placez pas d'objet lourd sur la carte, et n'essayez pas de la courber ou de la plier.
- N'utilisez pas la carte microSD et ne la rangez pas dans un endroit soumis à l'électricité statique ou au bruit électrique.
- Ne placez pas la carte à proximité de produits chimiques ou de gaz corrosifs. Cela pourrait causer des défaillances au niveau de la carte, ou la perte des données stockées sur celle-ci.
- Ne laisse jamais la carte microSD à la portée des enfants en bas âge. Un enfant pourrait avaler la carte accidentellement.
- Si vous jetez la carte microSD sans prendre de précautions, des données importantes ou personnelles peuvent rester sur la carte et être ainsi accessible à des personnes non désirées. Pour éviter un tel risque, effacez toutes les données stockées sur la carte, détruisez-la, puis jetez-la.

### <span id="page-12-1"></span>**A propos des fichiers et des dossiers**

Une session enregistrée sur le POCKETRAK CX est désignée sous le nom de « fichier ». Les fichiers sont enregistrés dans un emplacement appelé « dossier ». Les fichiers sont enregistrés dans l'un des dossiers suivants sur une carte microSD insérée dans l'appareil.

### **Dossiers VOICE (A à D) :**

Le dossier VOICE contient des sous-dossiers, nommés de A à D, qui permettent de stocker les fichiers enregistrés via le microphone.

**Dossier LINE(L) :**

Ce dossier contient les fichiers enregistrés sur d'autres appareils externes en ligne.

### **Dossier MUSIC(M) :**

Ce dossier contient les fichiers de musique transférés au moyen d'un ordinateur.

### **Dossier RECYCLE ( ) :**

Ce dossier est une corbeille pour les fichiers que vous souhaitez supprimer.

### **Dossier [ALARM] :**

Ce dossier contient les fichiers que vous pouvez lire avec la fonction d'alarme. (Le nom du dossier ne sera pas affiché.)

### **Dossier DATA :**

Ce dossier permet de stocker des fichiers de données. (Le nom du dossier ne sera pas affiché.)

Pour plus d'informations sur les fichiers et les dossiers, veuillez consulter le Guide de référence.

**Nom du dossier**

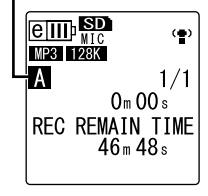

 $\mathbb {V}$ Astuce :  $-$ *Le fait d'appuyer de manière répétée sur la touche [FOLDER/ A-B REPEAT] située sur le côté de l'appareil permet de naviguer dans les dossiers.*

# <span id="page-13-0"></span>**Fonctions de base**

### <span id="page-13-1"></span>**A propos de l'afficheur LCD**

<span id="page-13-2"></span>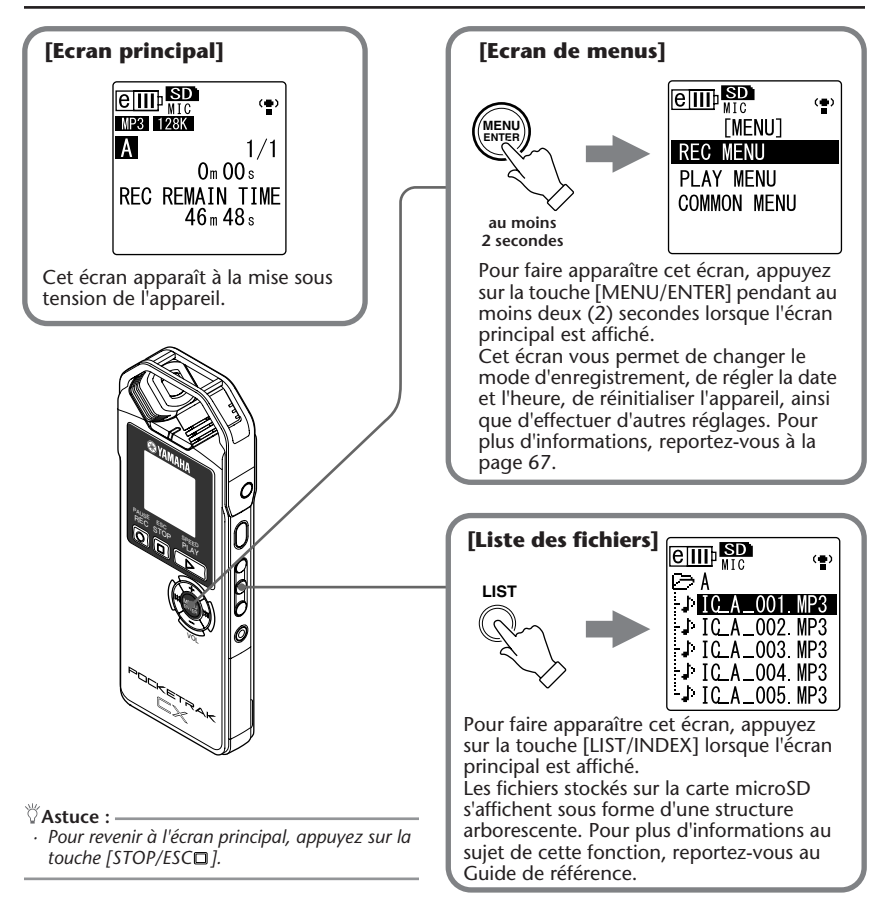

### <span id="page-14-0"></span>**A propos des options de menu**

### **Menu et liste des options de menu**

Les menus sont classés en trois catégories principales : [REC MENU] (paramètres d'enregistrement), [PLAY MENU] (paramètres de lecture) et [COMMON MENU] (paramètres généraux).

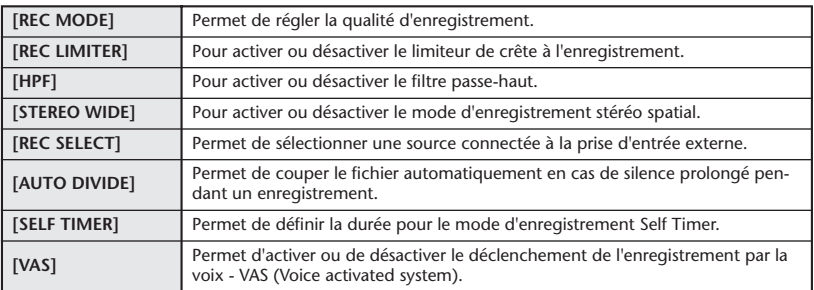

### **[REC MENU] (paramètres d'enregistrement)**

### **[PLAY MENU] (paramètres de lecture)**

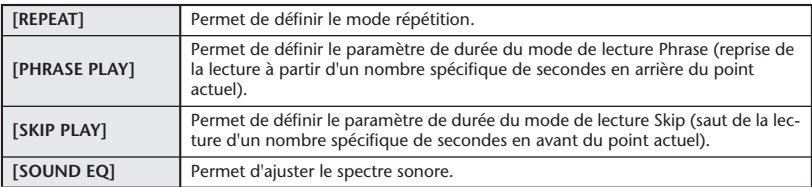

### **[COMMON MENU] (paramètres généraux)**

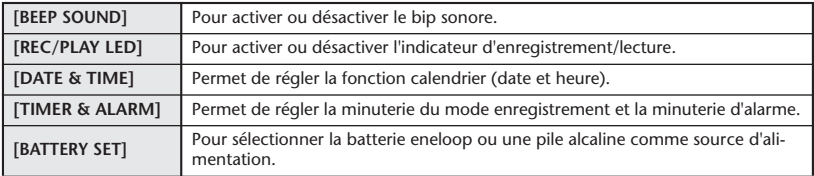

**(Voir page suivante…)**

<span id="page-15-1"></span><span id="page-15-0"></span>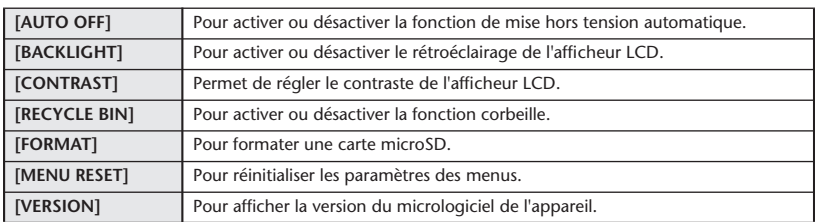

### **Réglage des options de menu**

La section suivante explique comment configurer les options des menus. L'exemple ci-après montre comment sélectionner l'option « MP3 128kbps » pour le mode d'enregistrement.

*1.* **Appuyez sur la touche [MENU/ENTER] pendant au moins deux (2) secondes lorsque l'écran principal est affiché.** 

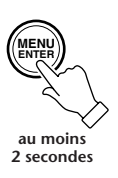

*2.* **Utilisez les touches [VOL +/-] pour sélectionner le menu [REC MENU], puis appuyez sur la touche [MENU/ENTER].**

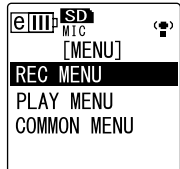

*3.* **Utilisez les touches [VOL +/-] pour sélectionner le mode [REC MODE], puis appuyez sur la touche [MENU/ENTER].**

*4.* **Utilisez les touches [VOL +/-] pour sélectionner l'option [MP3 128kbps], puis appuyez sur la touche [MENU/ ENTER].**

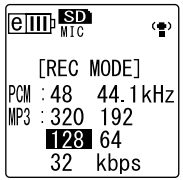

*5.* **Appuyez deux fois sur la touche [STOP/**  $ESCD1$ .

L'afficheur revient à l'écran principal.

**ESC STOP**

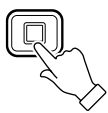

### <span id="page-16-1"></span><span id="page-16-0"></span>**Avant d'enregistrer**

Le POCKETRAK CX vous permet d'optimiser vos enregistrements en configurant le mode d'enregistrement, la fonction de contrôle automatique du niveau ALC (Auto Level Control), la sensibilité du microphone, le filtre passe-haut, ainsi que d'autres fonctions. Cette section explique la configuration du mode d'enregistrement et de la fonction ALC. Pour plus d'informations sur les autres fonctions, veuillez consulter le Guide de référence.

### **A propos du mode d'enregistrement**

Le POCKETRAK CX permet d'effectuer des enregistrements audio au format MP3 ou PCM (WAV). En règle générale, sélectionnez l'option « PCM 44.1kHz » (meilleure qualité de son) pour l'enregistrement de concerts de musique. Sélectionnez l'option « MP3 128kbps » (plus petite taille de données) pour enregistrer des séances de répétition de musique ou des réunions/conférences.

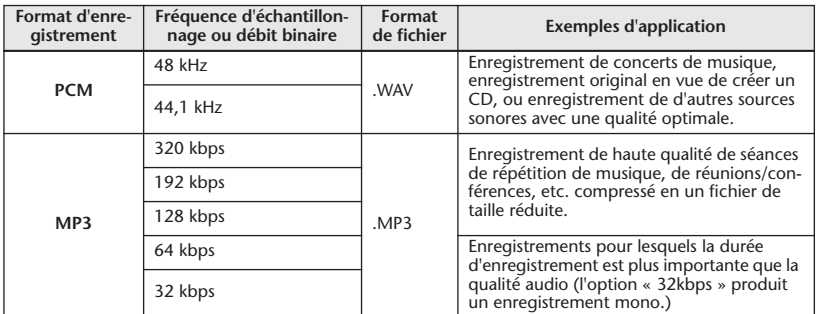

### **Mode d'enregistrement et exemples d'applications**

**Durée totale d'enregistrement (avec la carte microSD, 2 Go fournie)**

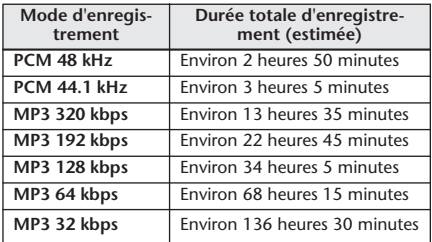

- \* En cas d'enregistrement de plusieurs fichiers sur la carte mémoire, la durée totale d'enregistrement sera plus courte que celle indiquée dans le tableau.
- \* Si vous utilisez une carte mémoire de 2 Go ou de capacité supérieure, l'espace mémoire maximum par enregistrement (enregistrement en continu) est de 2 Go.

### **Durée de vie de la batterie/pile en mode enregistrement (avec la carte microSD, 2 Go fournie)**

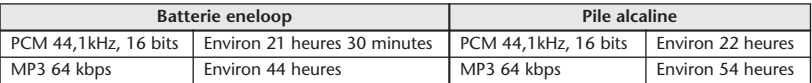

Les valeurs indicatives ci-dessus correspondent aux conditions d'utilisation suivantes : Voyant DEL d'enregistrement désactivé, rétroéclairage désactivé, monitoring désactivé, fonction ALC activée.

\* La durée de vie d'une batterie/pile varie selon le type et le fabricant de la batterie/pile et de la carte microSD, selon les conditions de stockage, l'utilisation, la température ambiante, etc. Yamaha ne garantit pas le fonctionnement de l'appareil en cas d'utilisation d'une batterie rechargeable autre que celle spécifiée par Yamaha (eneloop) ou d'une pile autre qu'une pile alcaline

### **A propos de la fonction de contrôle automatique du niveau ALC (Auto Level Control)**

La fonction ALC ajuste automatiquement le niveau d'enregistrement en fonction du niveau de la source sonore de façon à obtenir un enregistrement avec une dynamique optimale sur toute la plage.

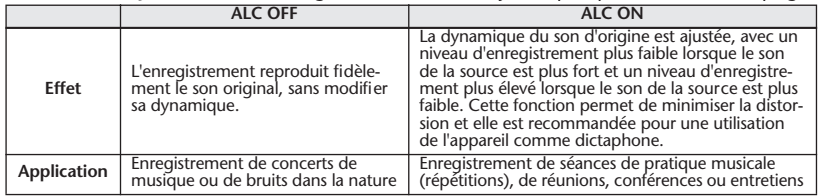

### <span id="page-17-0"></span>**Enregistrement de concerts de musique**

Avant de démarrer l'enregistrement, réglez le commutateur [ALC] sur [OFF] et le commutateur [MIC SENS] (sensibilité du microphone) sur [LOW].

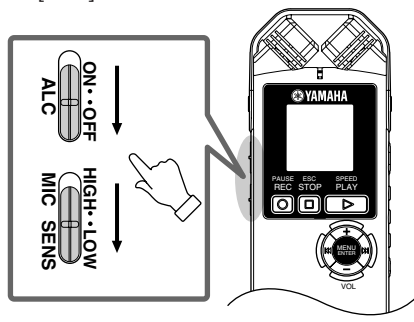

*1.* **Appuyez de manière répétée sur la touche [FOLDER/A-B REPEAT] située sur le côté de l'appareil pour sélectionner le dossier dans lequel vous souhaitez placer l'enregistrement.**

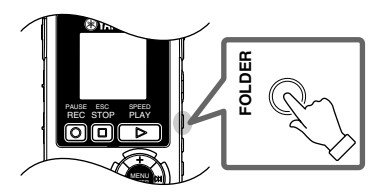

### **Astuce :**

*· Le fait d'appuyer de manière répétée sur la touche [FOLDER/A-B REPEAT] permet de naviguer dans les dossiers. Par exemple, sélectionnez un des dossiers A à D.*

**2.** Appuyez sur la touche [REC/PAUSE  $\circ$ ]. L'appareil se met en mode d'attente [STANDBY]. (L'enregistrement n'a pas encore démarré.)

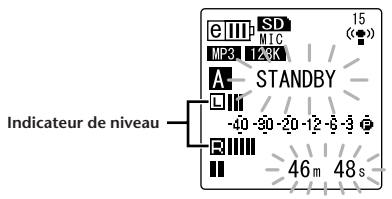

### *Note:*

- *· L'indicateur de niveau se déplace en fonction de la réponse à la source pour chaque canal (L = gauche ; R = droite) du microphone.*
- *3.* Utilisez les touches [<del>I</del>II]/[▶▶] pour **ajuster le niveau d'enregistrement MIC LEVEL.**

Réglez le niveau d'enregistrement dans les conditions d'enregistrement, c'est-à-dire en jouant de la musique, en parlant, etc.

### **Astuce :**

### *Configuration du limiteur de crête à l'enregistrement*

*Lorsque le limiteur de crête est activé (ON), l'appareil réduit la distorsion en abaissant automatiquement les pics de niveau de la source. L'utilisation de cette fonction est recommandée pour l'enregistrement de la voix.*

*Pour activer le limiteur de crête, appuyez sur la touche [MENU/ENTER] sans la relâcher pendant au moins deux secondes, afin d'accéder au menu [REC MENU], puis sélectionnez la valeur « ON » pour l'option [REC LIMITER].*

*Le limiteur de crête est disponible uniquement lorsque la fonction ALC est désactivée (OFF).*

### **Réglage du niveau d'enregistrement**

**• Comment trouver le niveau d'enregistrement approprié**

Le niveau d'enregistrement est approprié lorsque l'indicateur de niveau se déplace le plus loin possible vers la droite sans atteindre le point maximum, et que le voyant DEL d'enregistrement reste allumé.

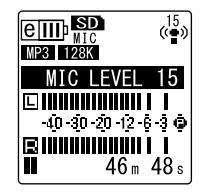

**• Si le niveau d'enregistrement est trop bas :** Appuyez sur la touche  $[\blacktriangleright\blacktriangleright]$  pour monter le niveau d'enregistrement jusqu'à ce que l'indicateur de niveau se déplace suffisamment vers la droite.

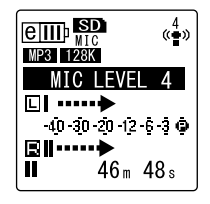

### *Note:*

*· Si vous ne parvenez pas à obtenir un niveau d'enregistrement suffisant après avoir monté le niveau jusqu'au repère « 40, » placez le commutateur de sensibilité du microphone [MIC SENS] sur la sensibilité élevée [HIGH].* 

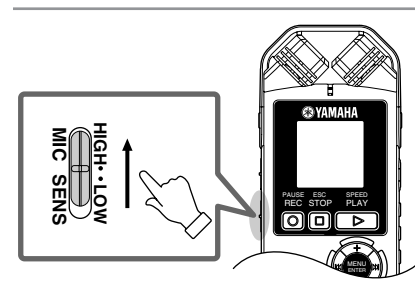

**• Si le niveau d'enregistrement est trop haut :**

L'indicateur de niveau se déplace fréquemment à fond vers la droite et le voyant DEL d'enregistrement s'éteint. L'indication

**PEAK** apparaît sur l'afficheur lorsque le niveau dépasse le seuil d'enregistrement spécifié.

Appuyez sur la touche [ $\blacktriangleleft$ ] pour abaisser le niveau d'enregistrement.

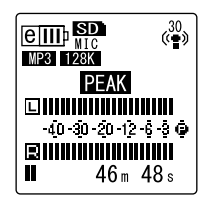

*4.* **Appuyez de nouveau sur la touche [REC/PAUSE ].**

Le voyant DEL s'allume en rouge et l'enregistrement démarre.

**• Indicateurs affichés pendant l'enregistrement**

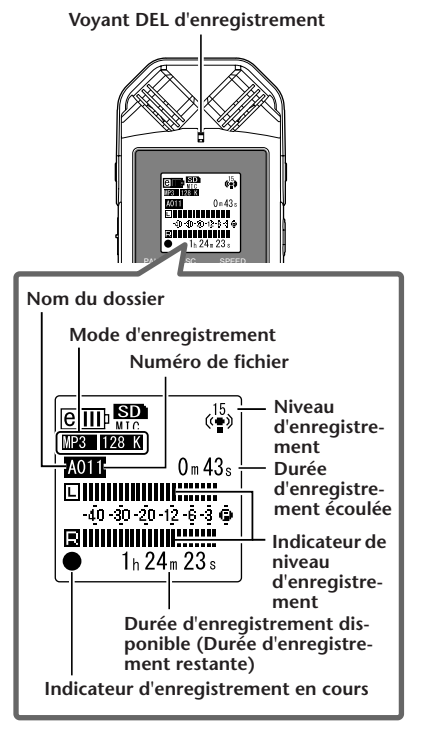

**5.** Appuyez sur la touche [STOP/ESC □] **pour arrêter l'enregistrement.**

Le voyant LED s'éteint, et l'afficheur indique la durée d'enregistrement restante (REC REMAIN TIME).

### <span id="page-20-0"></span>**Enregistrement ordinaire (séances de répétition de musique, réunions, etc.)**

Avant de démarrer l'enregistrement, réglez le commutateur [ALC] sur [ON] et le commutateur [MIC SENS] (sensibilité du microphone) sur [HIGH].

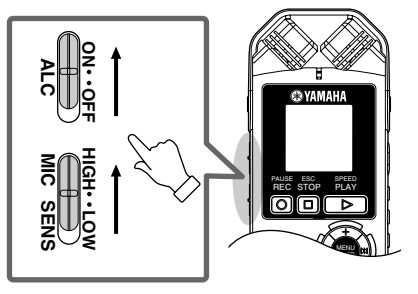

*1.* **Appuyez de manière répétée sur la touche [FOLDER/A-B REPEAT] située sur le côté de l'appareil pour sélectionner le dossier dans lequel vous souhaitez placer l'enregistrement.**

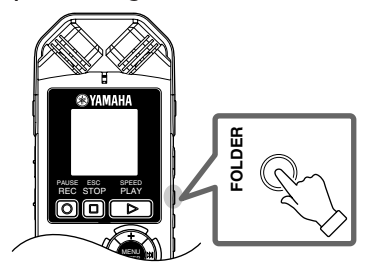

**Astuce :**

*· Le fait d'appuyer de manière répétée sur la touche [FOLDER/A-B REPEAT] permet de naviguer dans les dossiers. Par exemple, sélectionnez un des dossiers A à D.*

*2.* **Appuyez sur la touche [REC/PAUSE ].** Le voyant DEL s'allume en rouge et l'enregistrement démarre.

 $\mathbb {V}$ Astuce : -

*· Si le niveau d'enregistrement est trop haut (voir page 72), placez le commutateur [MIC SENS] sur [LOW].*

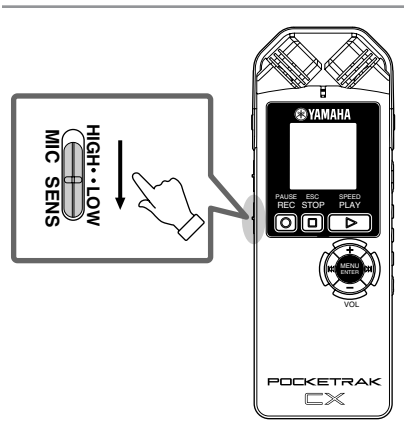

*3.* **Appuyez sur la touche [STOP/ESC ] pour arrêter l'enregistrement.** Le voyant LED s'éteint, et l'afficheur indique la durée d'enregistrement restante (REC REMAIN TIME).

# <span id="page-21-0"></span>**Lecture**

Le POCKETRAK CX permet de lire des fichiers au format MP3 ou WMA ainsi que des fichiers au format WAV enregistrés sur l'appareil. Pour lire un fichier enregistré sur l'appareil, sélectionnez un dossier VOICE (A-D) ou le dossier LINE (L). Pour lire un fichier transféré à partir d'un ordinateur, sélectionnez le dossier MUSIC (M).

*1.* **Lorsque l'écran principal est affiché, appuyez de manière répétée sur la touche [FOLDER/A-B REPEAT] située sur le côté de l'appareil pour sélectionner le dossier dans lequel se trouve le fichier voulu.**

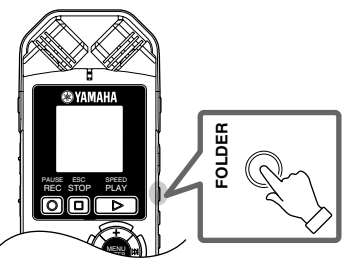

**Astuce :**

- *· Le fait d'appuyer de manière répétée sur la touche [FOLDER/A-B REPEAT] permet de naviguer dans les dossiers.*
- **2.** Utilisez les touches [<del>★</del> 1/[▶▶ pour **sélectionner le numéro de fichier voulu.**

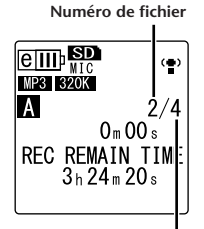

**Nombre total de fichiers**

*3.* **Appuyez sur la touche [PLAY/SPEED ].** Le voyant s'allume en vert et la lecture commence.

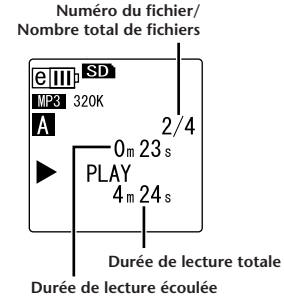

- *4.* **Utilisez les touches [VOL +/-] pour ajuster le volume de lecture à votre guise.** Le réglage du volume comporte 21 niveaux (0 à 20).
- *5.* **Appuyez sur la touche [STOP/ESC ] pour arrêter la lecture.** Appuyez de nouveau sur la touche [PLAY/ SPEED DI pour reprendre la lecture à partir de l'endroit où elle a été interrompue.

 $\mathbb {V}$ Astuce : –

*· Vous pouvez lire des fichiers qui se trouvent dans d'autres dossiers en affichant la liste des fichiers (voir page [66](#page-13-2)).* 

# <span id="page-22-0"></span>**Transfert de fichiers audio de l'appareil vers un ordinateur**

Vous pouvez transférer des fichiers audio stockés sur la carte microSD vers un ordinateur, en connectant l'appareil à l'ordinateur via le câble USB fourni. Les fichiers transférés peuvent être lus avec le Lecteur Windows Media et iTunes, et peuvent être édités à l'aide du logiciel « Cubase AI » DAW fourni avec l'appareil. Vous pouvez aussi transférer des fichiers audio d'un ordinateur vers l'appareil pour les lire.

### <span id="page-22-1"></span>**Configuration requise pour l'ordinateur**

### **Windows**

Ordinateur : Ordinateur fonctionnant sous Windows avec une interface USB intégrée Système d'exploitation : Windows Vista, XP Professionnel/Edition familiale

### **Macintosh**

Ordinateur : Ordinateur Macintosh avec une interface USB intégrée Système d'exploitation : Mac OS X 10.4, 10.5

### *Note:*

*· [Visitez le site Web suivant pour obtenir les dernières informations sur le logiciel fourni et la configuration](http://www.yamahasynth.com/)  requise pour le système d'exploitation. <http://www.yamahasynth.com/>*

### <span id="page-22-2"></span>**Connexion de l'appareil à l'ordinateur**

- *1.* **Démarrez l'ordinateur.**
- *2.* **Vérifiez que l'appareil est hors tension et connectez-le à l'ordinateur à l'aide du câble USB fourni.**

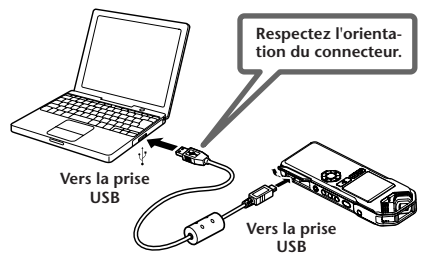

# **IMPORTANT**

**Utilisez uniquement le câble USB fourni avec l'appareil. L'utilisation d'un câble inapproprié pourrait endommager la prise et provoquer une défaillance de la connexion.** 

Une fois que l'appareil est reconnu par l'ordinateur, les indications suivantes apparaissent sur l'afficheur.

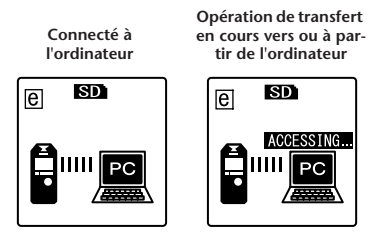

Si aucun message n'apparaît sur l'écran de l'ordinateur, ou si les indications ci-dessus n'apparaissent pas sur l'afficheur de l'appareil, procédez comme suit :

- Fermez (quittez) toutes les applications en cours sur l'ordinateur.
- Déconnectez tous les périphériques USB externes (sauf la souris et le clavier si ces périphériques fonctionnent normalement), puis connectez l'enregistreur seul.
- Si l'ordinateur possède plusieurs ports USB, essayez d'utiliser un port USB différent pour connecter l'appareil.
- Si l'appareil est connecté via un concentrateur USB autoalimenté, retirez le concentrateur, puis utilisez le câble USB fourni pour connecter l'appareil directement au port USB de l'ordinateur.

### **Précautions concernant la connexion USB**

Veillez à observer les points suivants lors de la connexion à l'interface USB de l'ordinateur. Si vous ne respectez pas ces points, vous risquez de provoquer un blocage de l'ordinateur, ou bien la corruption ou la perte des données. Dans le cas où l'ordinateur ou l'appareil se bloque, redémarrez le logiciel utilisé, tel que le Lecteur Windows Media ou le système d'exploitation.

# **IMPORTANT**

- *Ne déconnectez jamais le câble USB pendant qu'un transfert de données est en cours.*
- *Veillez à ce que l'ordinateur ait quitté le mode veille/veille prolongée avant de brancher un périphérique sur le port USB de l'ordinateur.*
- *Quittez toutes les applications ouvertes sur l'ordinateur avant de connecter ou de déconnecter le câble USB.*

### *Note:*

*· Les écrans, boîtes de dialogue, éléments de menu et boutons affichés sur votre ordinateur peuvent différer de ceux utilisés dans les illustrations de ce manuel, selon le système d'exploitation utilisé ou le fabricant de votre ordinateur. (Les exemples de ce manuel utilisent les interfaces de Windows XP et de Mac OS X.)*

### <span id="page-24-0"></span>**Transfert de fichiers audio**

### **Windows :**

- *1.* Connectez l'appareil à votre ordinateur.
- *2.* Dans le menu [démarrer], sélectionnez [Poste de travail].
- *3.* Double-cliquez sur [Disque amovible].
- *4.* Double-cliquez sur le dossier [VOICE].
- *5.* Double-cliquez sur le dossier (A à D) contenant le fichier que vous voulez transférer sur votre ordinateur.
- *6.* Copiez le fichier à l'emplacement souhaité.

### **Macintosh :**

- *1.* Connectez l'appareil à votre ordinateur.
- *2.* Double-cliquez sur l'icône (« NO NAME ») de lecteur correspondant à l'enregistreur sur le bureau.
- *3.* Double-cliquez sur le dossier « VOICE ».
- *4.* Double-cliquez sur le dossier (A à D) contenant le fichier que vous voulez transférer sur votre ordinateur.
- *5.* Copiez le fichier à l'emplacement souhaité.

### **Astuce :**

*· Pour plus d'informations sur les dossiers, voir page [65.](#page-12-1)*

### <span id="page-24-1"></span>**Déconnexion de l'appareil**

### **Windows :**

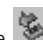

- *1.* Cliquez sur l'icône située sur la barre des tâches, en bas à droite de l'écran de l'ordinateur, puis cliquez sur [Retirer le périphérique en toute sécurité].
- *2.* Lorsque l'ordinateur affiche le message illustré ci-contre, déconnectez le câble USB.

### **Macintosh :**

- *1.* Faites glisser l'icône (« NO NAME ») de lecteur correspondant à l'enregistreur située sur le bureau et déposez-la dans la corbeille.
- *2.* Une fois que l'icône (« NO NAME ») du lecteur a disparu du bureau, déconnectez le câble USB.

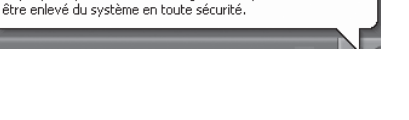

(i) Le matériel peut être retiré en toute sécurité | X Le périphérique 'USB Mass Storage Device' peut maintenant

# <span id="page-25-0"></span>**Recharge de la batterie eneloop**

# **AVERTISSEMENT**

- *• Pour recharger la batterie eneloop, la température ambiante doit être comprise entre 5 et 35 degrés Celsius (41 et 95 degrés Fahrenheit).*
- *• Refermez le couvercle du compartiment batterie avant de commencer la recharge.*

*1.* **Vérifiez que la batterie eneloop est bien insérée dans l'appareil.**

# **DANGER**

- *N'essayez pas de recharger une pile alcaline ou un autre type de pile. Cela pourrait provoquer une fuite d'électrolyte ou une défaillance de l'appareil.*
- *2.* **Dans l'écran principal, appuyez sur la touche [MENU/ENTER] sans la relâcher pendant au moins deux secondes, afin d'accéder au menu [COMMON MENU]** → **[BATTERY SET], puis vérifiez que l'option « eneloop » est sélectionnée.**
- *3.* **Connectez l'appareil à votre ordinateur (page [75](#page-22-1)).**

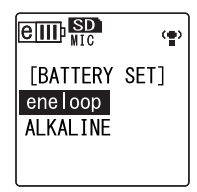

*4.* **Vérifiez que l'afficheur LCD de l'appareil indique que ce dernier est connecté à l'ordinateur, puis placez le commutateur [HOLD/ CHARGE]** sur la position [HOLD  $\triangleright$ ]. Le voyant DEL s'allume en vert et la recharge

commence.

Pour arrêter l'opération de recharge, remettez le commutateur [HOLD/CHARGE] dans sa position initiale.

Une fois la recharge terminée, le voyant DEL s'éteint.

### *Note:*

- *· La recharge d'une batterie eneloop complètement vide demande environ 220 minutes.*
- *· Il est possible de recharger la batterie eneloop pendant une opération de transfert de données. Toutefois la batterie risque de s'épuiser plus rapidement.*
- *5.* **Déconnectez l'appareil de la prise USB de l'ordinateur.**

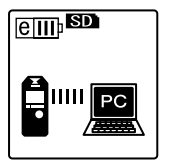

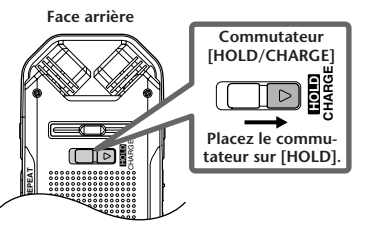

### <span id="page-26-0"></span>**AVIS SPECIAL**

- Les logiciels fournis sur le disque accessoire et leurs copyrights sont la propriété exclusive de Steinberg Media Technologies GmbH.
- L'utilisation des logiciels et de ce manuel est régie par le contrat de licence auquel l'acheteur déclare souscrire sans réserve lorsqu'il ouvre l'emballage scellé du logiciel. (Veuillez lire attentivement l'accord de licence des logiciels situé à la fin de ce manuel avant d'installer ces derniers.)
- Toute copie du logiciel ou de ce mode d'emploi en tout ou en partie, par quelque moyen que ce soit, est expressément interdite sans le consentement écrit du fabricant.
- Yamaha n'offre aucune garantie quant à l'usage des logiciels ou de la documentation et ne peut être tenu pour responsable des résultats de l'usage de ce mode d'emploi et des logiciels.
- Ce disque n'est PAS un support audio/vidéo. N'essayez pas de le lire avec un lecteur de CD/ DVD audio/vidéo. Vous risqueriez en effet d'endommager irrémédiablement ce dernier.
- Pour plus d'informations sur la configuration système minimale requise et les dernières infor[mations sur les logiciels contenus sur le disque,](http://www.yamahasynth.com/)  consultez le site web ci-dessous. <http://www.yamahasynth.com/>
- Veuillez noter que Yamaha n'offre aucun support technique pour les logiciels DAW présents sur le disque accessoire.

### **A propos des logiciels DAW contenus sur le disque accessoire**

Le disque accessoire contient des logiciels DAW pour Windows et Macintosh.

### **NOTE:**

- · Prenez soin d'installer le logiciel DAW avec le compte « Administrateur ».
- · Pour bénéficier d'un usage ininterrompu des logiciels DAW contenus sur le disque accessoire ainsi que du support et d'autres avantages, vous devez obligatoirement enregistrer le logiciel et activer votre licence de logiciel en démarrant l'application sur un ordinateur connecté à Internet. Cliquez sur la touche « Enregistrer maintenant » qui apparaît au démarrage du logiciel, puis renseignez tous les autres champs requis pour l'enregistrement. Si vous n'enregistrez pas le produit, vous ne pourrez plus exécuter l'application à l'expiration d'un délai spécifique.
- · Si vous utilisez un ordinateur Macintosh, double-cliquez sur le fichier « \*\*\*.mpkg » pour lancer l'installation.

Pour plus d'informations sur la configuration système minimale requise et les dernières informations sur les logiciels contenus sur le disque, consultez le site web ci-dessous.

[<http://www.yamahasynth.com/>](http://www.yamahasynth.com/)

### **A propos du support logiciel**

Un support pour les logiciels DAW présents sur le disque accessoire est fourni sur le site web de Steinberg à l'adresse suivante.

<http://www.steinberg.net>

Vous pouvez en outre accéder au site de Steinberg via le menu Help des logiciels DAW fournis. (Le menu Help contient également le manuel PDF et d'autres informations sur les logiciels.)

Pour plus d'informations sur l'importation de fichiers audio à partir de l'appareil vers le logiciel DAW fourni, veuillez consulter le guide de référence du logiciel.

### **ATTENTION CONTRAT DE LICENCE DE LOGICIEL**

<span id="page-27-0"></span>VEUILLEZ LIRE ATTENTIVEMENT CE CONTRAT DE LICENCE (« CONTRAT ») AVANT D'UTILISER CE LOGICIEL. L'UTILISA-TION DE CE LOGICIEL EST ENTIEREMENT REGIE PAR LES TERMES ET CONDITIONS DE CE CONTRAT. CECI EST UN CON-TRAT ENTRE VOUS-MEME (EN TANT QUE PERSONNE PHYSIQUE OU MORALE) ET YAMAHA CORPORATION (« YAMAHA »).

LE FAIT D'OUVRIR CE COFFRET INDIQUE QUE VOUS ACCEPTEZ L'ENSEMBLE DES TERMES DU CONTRAT. SI VOUS N'ACCEPTEZ PAS LESDITS TERMES, VOUS NE DEVEZ NI INSTALLER NI COPIER NI UTILISER DE QUELQUE AUTRE MANIERE CE LOGICIEL.

CET ACCORD COUVRE LES CONDITIONS D'UTILISATION DES LOGICIELS « DAW » DE STEINBERG MEDIA TECHNOLO-GIES GMBH (« STEINBERG ») INTEGRES AU PRESENT PRODUIT. DANS LA MESURE OU LE CONTRAT DE LICENCE DE LOGICIEL DE L'UTILISATEUR FINAL (EUSLA) QUI APPARAIT SUR L'ECRAN DE VOTRE ORDINATEUR LORSQUE VOUS INSTALLEZ LES LOGICIELS « DAW » EST REMPLACE PAR LE PRESENT CONTRAT, VOUS NE DEVEZ PAS TENIR COMPTE DE L'EUSLA. AUTREMENT DIT, LORS DE L'INSTALLATION, VOUS DEVEZ SELECTIONNER « AGREE » EN BAS DE L'EUSLA, SANS QUE CELA MARQUE VOTRE ACCEPTATION, POUR POUVOIR ACCEDER A LA PAGE SUIVANTE.

### **1. CONCESSION DE LICENCE ET DROITS D'AUTEUR**

Yamaha vous concède le droit d'utiliser un seul exemplaire du logiciel et des données afférentes à celui-ci (« LOGICIEL »), livrés avec ce contrat. Le terme LOGICIEL couvre toutes les mises à jour du logiciel et des données fournis. Le LOGICIEL est la propriété de STEINBERG et est protégé par les lois en matière de copyright d'application, ainsi que par tous les traités internationaux en vigueur. Yamaha a obtenu le droit de vous fournir une licence d'u'tilisation du LOGICIEL. Bien que vous soyez en droit de revendiquer la propriété des données créées à l'aide du LOGICIEL, ce dernier reste néanmoins protégé par les lois en vigueur en matière de droit d'auteur.

- **Vous ne pouvez** utiliser le LOGICIEL que sur un **seul ordinateur**.
- **Vous pouvez** effectuer une copie unique de ce LOGICIEL en un format lisible sur machine à des fins de sauvegarde uniquement, à la condition toutefois que le LOGICIEL soit installé sur un support autorisant la copie de sauvegarde. Sur la copie de sauvegarde, vous devez reproduire l'avis relatif aux droits d'auteur ainsi que toute autre mention de propriété indiquée sur l'exemplaire original du LOGICIEL.
- **Vous ne pouvez** céder, à titre permanent, tous les droits que vous détenez sur ce LOGICIEL que lorsque vous cédez également le présent produit, sous réserve que vous n'en conserviez aucun exemplaire et que le bénéficiaire accepte les termes du présent contrat.

### **2. RESTRICTIONS**

- **Vous ne pouvez en aucun cas** reconstituer la logique du LOGICIEL ou le désassembler, le décompiler ou encore en dériver une forme quelconque de code source par quelque autre moyen que ce soit.
- **Vous n'êtes pas en droit** de reproduire, modifier, changer, louer, prêter ou distribuer le LOGICIEL en tout ou partie, ou de l'utiliser à des fins de création dérivée.
- **Vous n'êtes pas autorisé** à transmettre le LOGICIEL électroniquement à d'autres ordinateurs ou à l'utiliser en réseau.
- **Vous ne pouvez pas** utiliser ce LOGICIEL pour distribuer des données illégales ou portant atteinte à la politique publique.
- **Vous n'êtes pas habilité** à proposer des services fondés sur l'utilisation de ce LOGICIEL sans l'autorisation de Yamaha Corporation.
- Les données protégées par le droit d'auteur, y compris les données MIDI de morceaux, sans toutefois s'y limiter, obtenues au moyen de ce LOGICIEL, sont soumises aux restrictions suivantes que vous devez impérativement respecter.
- Les données reçues au moyen de ce LOGICIEL ne peuvent en aucun cas être utilisées à des fins commerciales sans l'autorisation du propriétaire du droit d'auteur.
- Les données reçues au moyen de ce LOGICIEL ne peuvent pas être dupliquées, transférées, distribuées, reproduites ou exécutées devant un public d'auditeurs sans l'autorisation du propriétaire du droit d'auteur.

• Le cryptage des données reçues au moyen de ce LOGICIEL ne peut être déchiffré ni le filigrane électronique modifié sans l'autorisation du propriétaire du droit d'auteur.

### **3. RESILIATION**

Le présent contrat prend effet à compter du jour où le LOGICIEL vous est remis et reste en vigueur jusqu'à sa résiliation. Si l'une quelconque des dispositions relatives au droit d'auteur ou des clauses du contrat ne sont pas respectées, le contrat de licence sera automatiquement résilié de plein droit par Yamaha, ce sans préavis. Dans ce cas, vous devrez immédiatement détruire le LOGICIEL concédé sous licence, la documentation imprimée qui l'accompagne ainsi que les copies réalisées.

### **4. GARANTIE LIMITEE PORTANT SUR LE SUPPORT**

Quant au LOGICIEL vendu sur un support perceptible, Yamaha garantit que le support perceptible sur lequel le LOGICIEL est enregistré est exempt de défaut de matière première ou de fabrication pendant quatorze (14) jours à compter de la date de réception, avec comme preuve à l'appui une copie du reçu. Votre seul recours opposable à Yamaha consiste dans le remplacement du support reconnu défectueux, à condition qu'il soit retourné à Yamaha ou à un revendeur Yamaha agréé dans un délai de quatorze jours avec une copie du reçu. Yamaha n'est pas tenu de remplacer un support endommagé à la suite d'un accident, d'un usage abusif ou d'une utilisation incorrecte. DANS TOUTE LA MESURE PERMISE PAR LA LEGISLA-TION EN VIGUEUR, YAMAHA EXCLUT EXPRESSEMENT TOUTE RESPONSABILITE IMPLICITE LIEE AU SUPPORT PERCEPTIBLE, Y COMPRIS TOUTE GARANTIE IMPLICITE DE QUALITE MARCHANDE ET D'ADEQUATION A UN USAGE PARTICULIER LE CONCERNANT.

### **5. EXCLUSION DE GARANTIE PORTANT SUR LE LOGICIEL**

Vous reconnaissez et acceptez expressément que l'utilisation de ce LOGICIEL est à vos propres risques. Le LOGICIEL et la documentation qui l'accompagne sont livrés « EN L'ETAT », sans garantie d'aucune sorte. NONOBSTANT TOUTE AUTRE DISPOSITION DU PRESENT CONTRAT, YAMAHA EXCLUT DE LA PRESENTE GARANTIE PORTANT SUR LE LOGICIEL, TOUTE RESPONS-ABILITE EXPRESSE OU IMPLICITE LE CONCER-NANT, Y COMPRIS, DE MANIERE NON LIMITATIVE, TOUTE GARANTIE IMPLICITE DE QUALITE MARCHANDE, D'ADEQUATION A UN USAGE PARTICULIER ET DE RESPECT DES DROITS DES TIERS. YAMAHA EXCLUT EN PARTICULIER, MAIS DE MANIERE NON LIMITATIVE A CE QUI PRECEDE, TOUTE GARANTIE LIEE A L'ADEQUA-TION DU LOGICIEL A VOS BESOINS, AU FONC-TIONNEMENT ININTERROMPU OU SANS ERREUR DU PRODUIT ET A LA CORRECTION DES DEFAUTS CONSTATES LE CONCERNANT.

### **6. RESPONSABILITE LIMITEE**

LA SEULE OBLIGATION DE YAMAHA AUX TERMES DES PRESENTES CONSISTE A VOUS AUTORISER A UTILISER CE LOGICIEL. EN AUCUN CAS YAMAHA NE POURRA ETRE TENU RESPONSABLE, PAR VOUS-MEME OU UNE AUTRE PERSONNE, DE QUELQUE DOMMAGE QUE CE SOIT, NOTAMMENT ET DE MANIERE NON LIMITATIVE, DE DOMMAGES DIRECTS, INDIRECTS, ACCESSOIRES OU CONSECUTIFS, DE FRAIS, PERTES DE BENEFICES, PERTES DE DONNEES OU D'AUTRES DOMMAGES RESULTANT DE L'UTILISATION CORRECTE OU INCORRECTE OU DE L'IMPOSSIBILITE D'UTILISER LE LOGICIEL, MEME SI YAMAHA OU UN DISTRIBUTEUR AGREE ONT ETE PREVE-NUS DE L'EVENTUALITE DE TELS DOMMAGES. Dans tous les cas, la responsabilité entière de Yamaha engagée à votre égard pour l'ensemble des dommages, pertes et causes d'actions (que ce soit dans le cadre d'une action contractuelle, délictuelle ou autre) ne saurait excéder le montant d'acquisition du LOGICIEL.

### **7. REMARQUE GENERALE**

Le présent contrat est régi par le droit japonais, à la lumière duquel il doit être interprété, sans qu'il soit fait référence aux conflits des principes de loi. Conflits et procédures sont de la compétence du tribunal de première instance de Tokyo, au Japon. Si pour une quelconque raison, un tribunal compétent décrète que l'une des dispositions de ce contrat est inapplicable, le reste du présent contrat restera en vigueur.

### **8. CONTRAT COMPLET**

Ce document constitue le contrat complet passé entre les parties relativement à l'utilisation du LOGICIEL et de toute documentation imprimée l'accompagnant. Il remplace tous les accords ou contrats antérieurs, écrits ou oraux, portant sur l'objet du présent contrat. Aucun avenant ni aucune révision du présent contrat n'auront force obligatoire s'ils ne sont pas couchés par écrit et revêtus de la signature d'un représentant Yamaha agréé.

For details of products, please contact your nearest Yamaha representative or the authorized distributor listed below.

### **NORTH AMERICA**

### **CANADA**

**Yamaha Canada Music Ltd.**

135 Milner Avenue, Scarborough, Ontario, M1S 3R1, Canada Tel: 416-298-1311

### **U.S.A.**

**Yamaha Corporation of America**  6600 Orangethorpe Ave., Buena Park, Calif. 90620, U.S.A. Tel: 714-522-9011

### **CENTRAL & SOUTH AMERICA**

#### **MEXICO**

**Yamaha de México S.A. de C.V.** Calz. Javier Rojo Gómez #1149, Col. Guadalupe del Moral C.P. 09300, México, D.F., México Tel: 55-5804-0600

### **BRAZIL**

**Yamaha Musical do Brasil Ltda.**

Rua Joaquim Floriano, 913 - 4' andar, Itaim Bibi, CEP 04534-013 Sao Paulo, SP. BRAZIL Tel: 011-3704-1377

#### **ARGENTINA**

**Yamaha Music Latin America, S.A. Sucursal de Argentina**

Olga Cossettini 1553, Piso 4 Norte Madero Este-C1107CEK Buenos Aires, Argentina Tel: 011-4119-7000

#### **PANAMA AND OTHER LATIN AMERICAN COUNTRIES/ CARIBBEAN COUNTRIES**

#### **Yamaha Music Latin America, S.A.**

Torre Banco General, Piso 7, Urbanización Marbella, Calle 47 y Aquilino de la Guardia, Ciudad de Panamá, Panamá Tel: +507-269-5311

### **EUROPE**

#### **THE UNITED KINGDOM/ IRELAND Yamaha Music U.K. Ltd.**

Sherbourne Drive, Tilbrook, Milton Keynes, MK7 8BL, England Tel: 01908-366700

### **GERMANY**

**Yamaha Music Europe GmbH** Siemensstraße 22-34, 25462 Rellingen, Germany Tel: 04101-3030

#### **SWITZERLAND/ LIECHTENSTEIN**

**Yamaha Music Europe GmbH Branch Switzerland in Zürich** Seefeldstrasse 94, 8008 Zürich, Switzerland Tel: 01-383 3990

**AUSTRIA Yamaha Music Europe GmbH Branch Austria** Schleiergasse 20, A-1100 Wien,

Austria Tel: 01-60203900

### **CZECH REPUBLIC/SLOVAKIA/**

**HUNGARY/SLOVENIA Yamaha Music Europe GmbH Branch Austria** Schleiergasse 20, A-1100 Wien, Austria Tel: 01-602039025

#### **POLAND**

**Yamaha Music Europe GmbH Branch Sp.z o.o. Oddzial w Polsce** ul. 17 Stycznia 56, PL-02-146 Warszawa, Poland Tel: 022-868-07-57

#### **THE NETHERLANDS/ BELGIUM/LUXEMBOURG Yamaha Music Europe Branch Benelux** Clarissenhof 5-b, 4133 AB Vianen, The Netherlands

Tel: 0347-358 040

### **FRANCE**

**Yamaha Musique France**  BP 70-77312 Marne-la-Vallée Cedex 2, France Tel: 01-64-61-4000

### **ITALY**

**Yamaha Musica Italia S.P.A. Combo Division** Viale Italia 88, 20020 Lainate (Milano), Italy Tel: 02-935-771

### **SPAIN/PORTUGAL**

**Yamaha Música Ibérica, S.A.** Ctra. de la Coruna km. 17, 200, 28230 Las Rozas (Madrid), Spain Tel: 91-639-8888

#### **GREECE**

**Philippos Nakas S.A. The Music House** 147 Skiathou Street, 112-55 Athens, **Greece** Tel: 01-228 2160

#### **SWEDEN**

**Yamaha Scandinavia AB** J. A. Wettergrens Gata 1, Box 30053 S-400 43 Göteborg, Sweden Tel: 031 89 34 00

#### **DENMARK**

**YS Copenhagen Liaison Office** Generatorvej 6A, DK-2730 Herlev, Denmark Tel: 44 92 49 00

#### **FINLAND**

**F-Musiikki Oy** Kluuvikatu 6, P.O. Box 260, SF-00101 Helsinki, Finland Tel: 09 618511

### **NORWAY**

**Norsk filial av Yamaha Scandinavia AB**  Grini Næringspark 1, N-1345 Østerås, Norway Tel: 67 16 77 70

### **ICELAND**

**Skifan HF** Skeifan 17 P.O. Box 8120, IS-128 Reykjavik, Iceland Tel: 525 5000

#### **RUSSIA**

#### **Yamaha Music (Russia)**

Office 4015, entrance 2, 21/5 Kuznetskii Most street, Moscow, 107996, Russia Tel: 495 626 0660

#### **OTHER EUROPEAN COUNTRIES**

**Yamaha Music Europe GmbH** Siemensstraße 22-34, 25462 Rellingen, Germany Tel:  $+\overline{49} - 4101 - 3030$ 

### **AFRICA**

#### **Yamaha Corporation, Asia-Pacific Music Marketing Group**

Nakazawa-cho 10-1, Naka-ku, Hamamatsu, Japan 430-8650 Tel: +81-53-460-2312

#### **MIDDLE EAST**

#### **TURKEY/CYPRUS**

**Yamaha Music Europe GmbH** Siemensstraße 22-34, 25462 Rellingen, Germany Tel: 04101-3030

### **OTHER COUNTRIES**

**Yamaha Music Gulf FZE** LOB 16-513, P.O.Box 17328, Jubel Ali, Dubai, United Arab Emirates Tel: +971-4-881-5868

#### **ASIA**

### **THE PEOPLE'S REPUBLIC OF CHINA**

#### **Yamaha Music & Electronics (China) Co.,Ltd.**

2F, Yunhedasha, 1818 Xinzha-lu, Jingan-qu, Shanghai, China Tel: 021-6247-2211

### **HONG KONG**

**Tom Lee Music Co., Ltd.**

11/F., Silvercord Tower 1, 30 Canton Road, Tsimshatsui, Kowloon, Hong Kong Tel: 2737-7688

#### **INDIA**

### **Yamaha Music India Pvt. Ltd.**

5F Ambience Corporate Tower Ambience Mall Complex Ambience Island, NH-8, Gurgaon-122001, Haryana, India Tel: 0124-466-5551

#### **INDONESIA**

**PT. Yamaha Music Indonesia (Distributor) PT. Nusantik**

Gedung Yamaha Music Center, Jalan Jend. Gatot Subroto Kav. 4, Jakarta 12930, Indonesia Tel: 21-520-2577

### **KOREA**

**Yamaha Music Korea Ltd.** 8F, 9F, Dongsung Bldg. 158-9 Samsung-Dong, Kangnam-Gu, Seoul, Korea Tel: 080-004-0022

**MALAYSIA Yamaha Music Malaysia, Sdn., Bhd.**

Lot 8, Jalan Perbandaran, 47301 Kelana Jaya, Petaling Jaya, Selangor, Malaysia Tel: 3-78030900

### **PHILIPPINES**

**Yupangco Music Corporation** 339 Gil J. Puyat Avenue, P.O. Box 885 MCPO, Makati, Metro Manila, Philippines Tel: 819-7551

### **SINGAPORE**

**Yamaha Music Asia Pte., Ltd.** #03-11 A-Z Building 140 Paya Lebor Road, Singapore 409015 Tel: 747-4374

#### **TAIWAN**

**Yamaha KHS Music Co., Ltd.**  3F, #6, Sec.2, Nan Jing E. Rd. Taipei. Taiwan 104, R.O.C. Tel: 02-2511-8688

### **THAILAND**

### **Siam Music Yamaha Co., Ltd.**

4, 6, 15 and  $16<sup>th</sup>$  floor, Siam Motors Building, 891/1 Rama 1 Road, Wangmai, Pathumwan, Bangkok 10330, Thailand Tel: 02-215-2626

#### **OTHER ASIAN COUNTRIES**

**Yamaha Corporation, Asia-Pacific Music Marketing Group**

Nakazawa-cho 10-1, Naka-ku, Hamamatsu, Japan 430-8650 Tel: +81-53-460-2317

### **OCEANIA**

### **AUSTRALIA**

**Yamaha Music Australia Pty. Ltd.** Level 1, 99 Queensbridge Street, Southbank, Victoria 3006, Australia Tel: 3-9693-5111

### **NEW ZEALAND**

**Music Works LTD** P.O.BOX 6246 Wellesley, Auckland 4680, New Zealand Tel: 9-634-0099

### **COUNTRIES AND TRUST TERRITORIES IN PACIFIC**

### **OCEAN**

**Yamaha Corporation, Asia-Pacific Music Marketing Group**

Nakazawa-cho 10-1, Naka-ku, Hamamatsu, Japan 430-8650 Tel: +81-53-460-2312

**HEAD OFFICE Yamaha Corporation, Pro Audio & Digital Musical Instrument Division** Nakazawa-cho 10-1, Naka-ku, Hamamatsu, Japan 430-8650 Tel: +81-53-460-2445

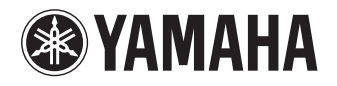

Yamaha Web Site (English only) **http://www.yamahasynth.com/**

Yamaha Manual Library **http://www.yamaha.co.jp/manual/**

U.R.G., Pro Audio & Digital Musical Instrument Division, Yamaha Corporation © 2008 Yamaha Corporation

1AJ6P1P0043--A 902IP-02B0